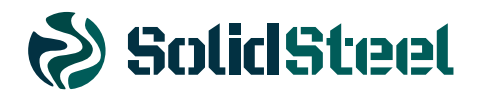

# **MANUAL DE INSTRUÇÃO**

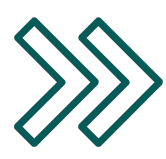

INCUBADORA REFRIGERADA COM ALTERNÂNCIA DE TEMPERATURA **SSRFa** 

REV. 00 - CÓD 3116

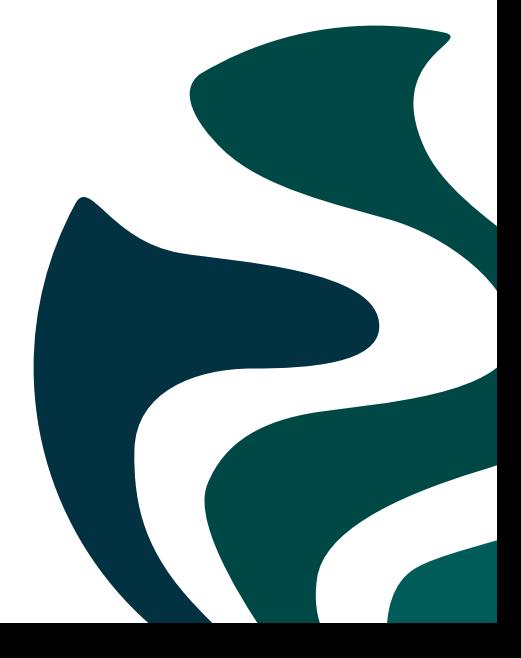

ÍNDICE

01. Apresentação  $02<sup>2</sup>$ Especificações técnicas 03. Especificações técnicas 04. Operação do painel 05. Instruções de uso 06. Instruções de uso 07. Instruções de uso 08. Manutenção 09. Termo de garantia

# APRESENTAÇÃO APRESENTAÇÃO

Você acaba de adquirir um Equipamento da SOLIDSTEEL, desenvolvido especialmente para proporcionar-lhe a certeza da máxima precisão nos testes do seu laboratório.

Para que você possa trabalhar com segurança e sem problemas, aconselhamos a leitura completa deste manual para que sejam atingidos resultados satisfatórios que poderão orientá-lo na correta utilização do equipamento e conservação do mesmo.

O conhecimento sobre as Incubadoras SOLIDSTEEL potencializa seu desempenho e aumenta a sua durabilidade e benefícios.

O Certificado de Garantia encontra-se no final deste manual.

A SOLIDSTEEL coloca-se a sua inteira disposição para esclarecer eventuais dúvidas, bem como para receber sua opinião sobre nosso produto.

Entre em contato com nossa assistência técnica: adm6@solidsteel.com.br

# **ESPECIFICAÇÕES TÉCNICAS**

# **GABINETE**

- Isolamento térmico em lã de vidro em todas as paredes e nas portas;
- Pouca perda de temperatura para o meio externo;
- Câmara interna em aço inox;
- Chapa externa em aço carbono SAE 1020 com pintura eletrostática;
- Pintura eletrostática epóxi texturizada com tratamento anticorrosivo;
- Pés niveladores de borracha nas incubadoras de bancada e rodízios giratórios nas incubadoras de piso;
- Porta tipo cega com vedação magnética;

## **PAINEL DE CONTROLE**

- LED indicador das fases do processo;
- Adesivo do painel em policarbonato;
- Chave geral ON/OFF;
- Controlador eletrônico.

# **ACESSÓRIOS INCLUSOS**

- Prateleiras;
- Alternância de temperatura com controlador de rampas e patamares, com saída RS485 para registro e comunicação via software;
- Saída USB;
- Iluminação interna;
- Porta interna em vidro temperado.

## **D** OPCIONAIS

- Certificação de Calibração RBC/INMETRO do controlador de temperatura;
- Certificado de Calibração RBC/INMETRO do equipamento;

# **ESPECIFICAÇÕES TÉCNICAS**

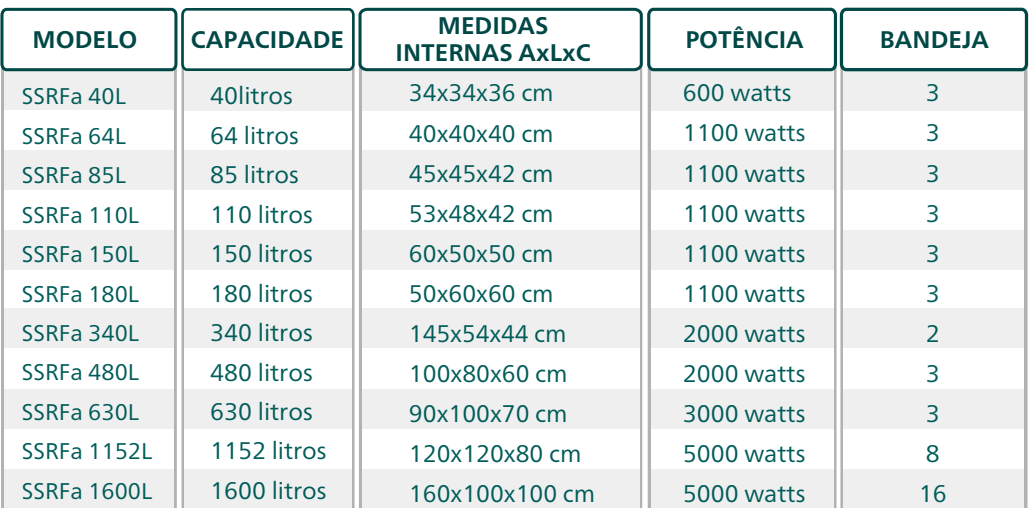

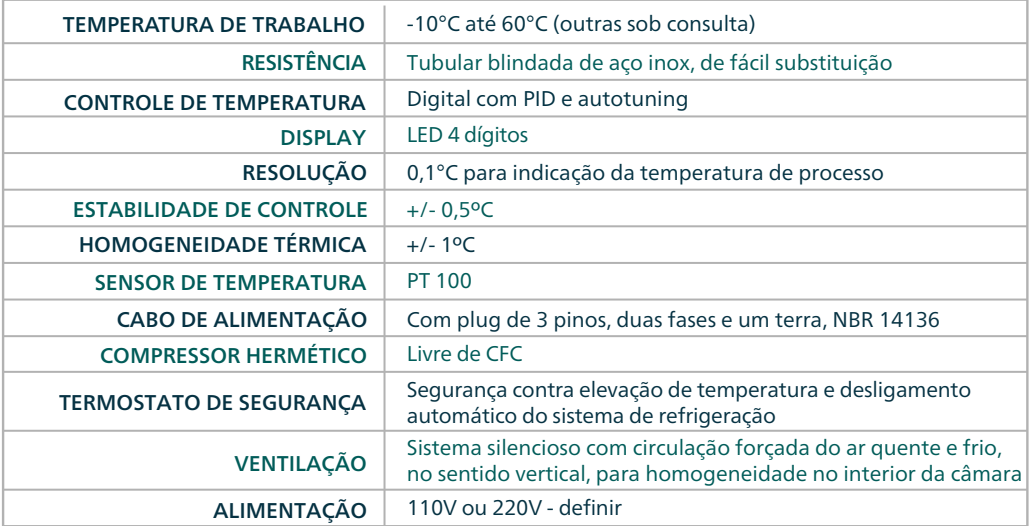

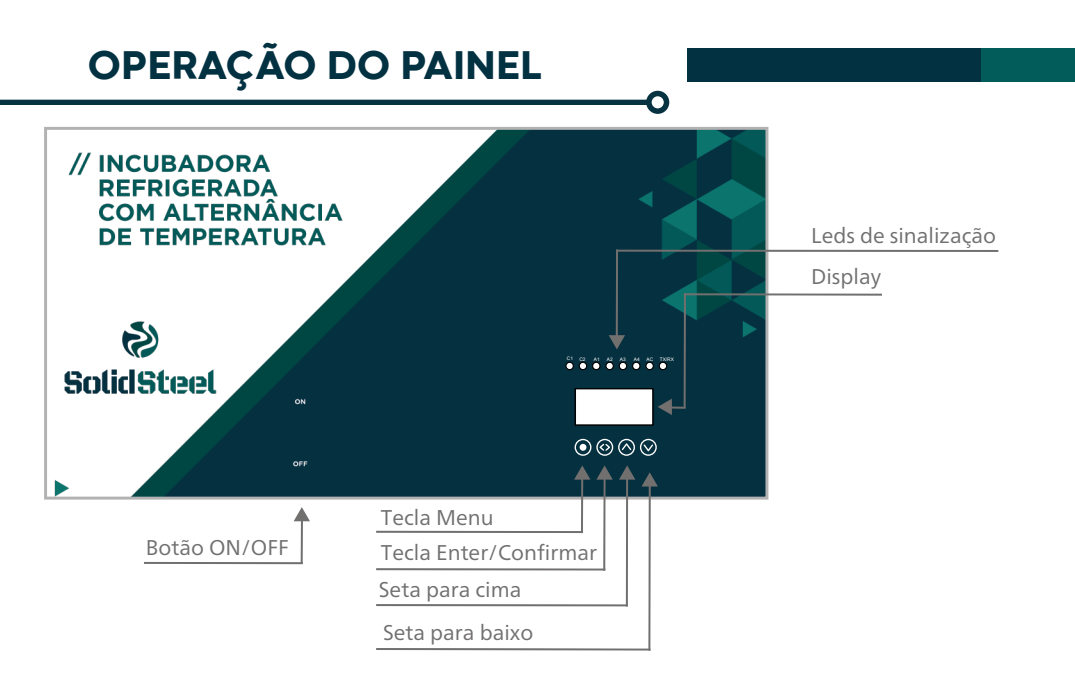

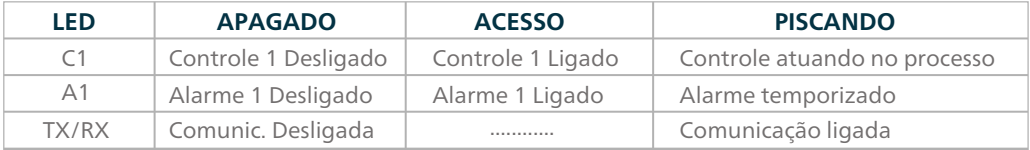

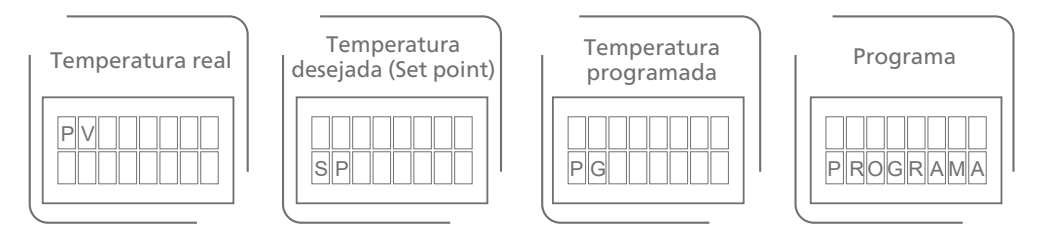

# **INSTRUÇÕES DE USO**

# **FUNCIONAMENTO PADRÃO**

1 Verificar se a voltagem da rede elétrica é compatível com a selecionada no ato da compra do equipamento;

2 Ligar o equipamento na rede elétrica e acionar a chave ON/OFF;

Ajustar a temperatura nas teclas

3

4

O equipamento iniciará seu aquecimento automaticamente.

# **FUNCIONAMENTO PARA PROGRAMAS SALVOS**

1 Segurar o botão  $\odot$  até aparecer a palavra "PROGRAMA";

Fazer a seleção da programação desejada pressionando as teclas

Para selecionar e alterar os parâmetros da programação, pressionar a tecla (<>

 $^2$ ara gravar as alterações feitas, pressionar novamente a tecla  $\textcolor{red}{\textbf{(\textless)}}$ 

 NÃO DEIXAR A PORTA DO EQUIPAMENTO ABERTA POR MAIS DE 5 MINUTOS QUANDO ESTIVER EM FUNCIONAMENTO. CASO NECESSÁRIO, PAUSAR A PROGRAMAÇÃO.

EVITE FAZER LIGAÇÕES TELEFÔNICAS PRÓXIMO AO EQUIPAMENTO EM FUNCIONAMENTO.

NÃO DERRAME LÍQUIDOS SOBRE A PARTE FRONTAL DO EQUIPAMENTO, EVITE DANOS ELÉTRICOS. CASO OCORRA A QUEIMA DO FUSÍVEL, TROCAR SEMPRE POR OUTRO DA MESMA VOLTAGEM. A TROCA DE FUSÍVEL QUEIMADO NÃO ACARRETA EM PERDA DA GARANTIA, POIS, SE TRATA DE UM DISPOSITIVO DE PROTEÇÃO DO EQUIPAMENTO.

Em caso de testes por periodos mais longos poderá haver a formação de gelo na unidade refrigeradora, proceder com o degelo manual deixando o equipamento desligado por 24h.

# **INSTRUÇÕES DE USO**

# **FUNCIONAMENTO RAMPAS E PATAMARES - PROGRAMAS**

n

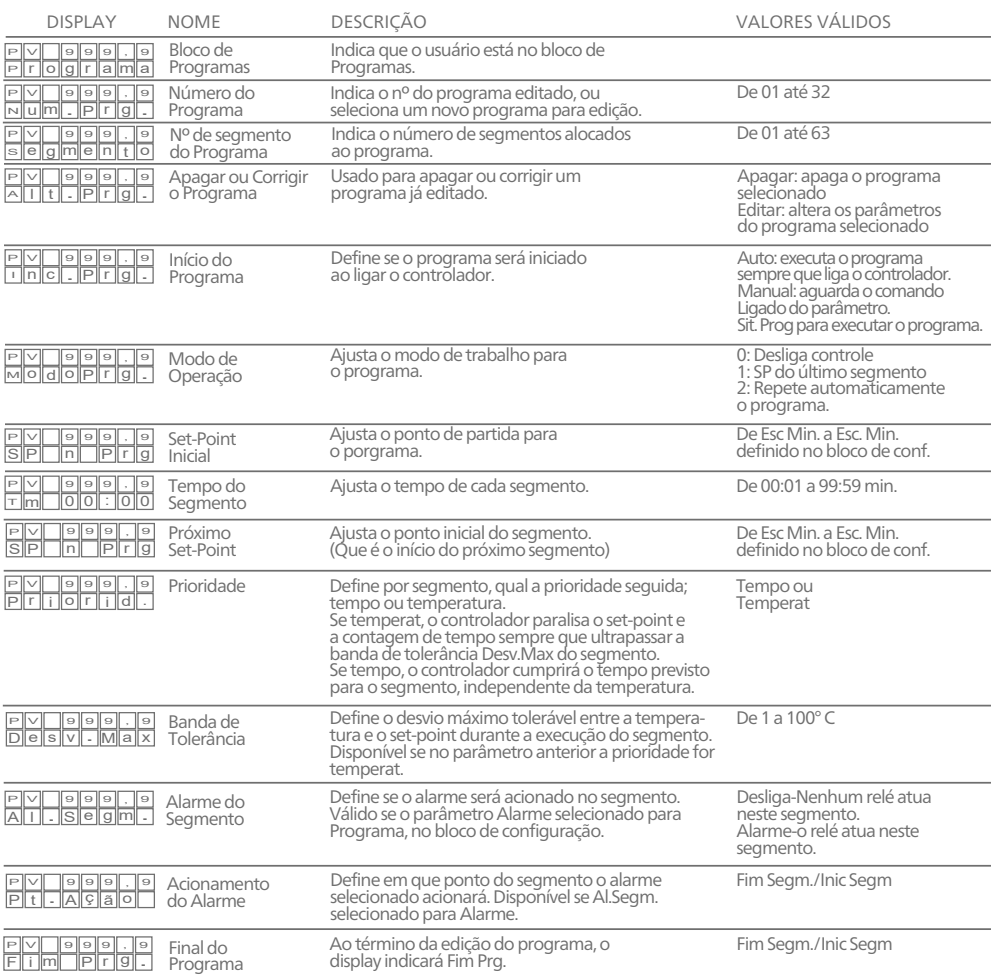

O programa permite a elaboração de um perfil térmico para o controle automático de um processo. É possível memorizar até 32 programas com número variável de segmentos, num total de 63 segmentos, e a cada segmento definir: tempos, temperaturas, prioridades (tempo ou temperatura), tolerâncias de desvio no caso de temperatura, o alarme e suas atuações. Pode-se assim criar rampas e patamares, em que o SP de acordo com os tempos programados é automaticamente alterado pelo controlador, sem a intervenção do operador.

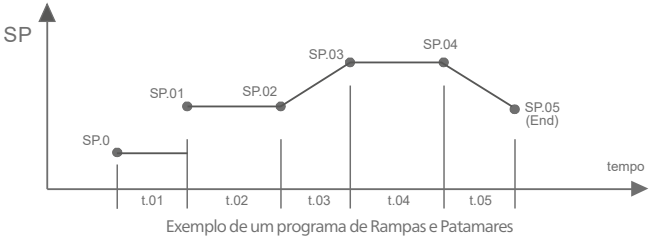

# **INSTRUÇÕES DE USO**

# **FUNCIONAMENTO RAMPAS E PATAMARES - PROGRAMAS**

#### Para editar um programa

- 1º) Traçar o perfil do programa desejado como o exemplo;
- 2º) Se necessário, utilizar saídas de alarme/relé no programa, configurar ALARME para Programa no bloco de configuração;
- 3º) Habilitar o bloco de programas no parâmetro Prg.Oper no bloco de configuração;
- 4º) Seguir a sequência de configuração do bloco de programas.

#### Para apagar um programa

- 1º) Selecionar o programa desejado no bloco de programas;
- 2º) Selecionar "Deletar" no parâmetro Alt.Prog.

#### Para executar um programa editado

- 1º) Selecionar o programa desejado no bloco de operação Num. Prg;
- 2º) Iniciar o programa alterando o parâmetro Sit.Prog. de "Deslig." para "Ligado".

#### Para avançar ou retroceder um programa

- 1º) Se o porgrama estiver sendo executado, desligá-lo no parâmetro Sit.Prog="Deslig."
- 2º) Selecionar o segmento desejado no parâmetro Sg.At.;
- 3º) Ajustar o tempo a ser executado dentro do segmento acima selecionado Tm 00:00;
- 4º) Iniciar o porgrama alterando o parâmetro Sit.Prog de "Deslig." para "Ligado".

#### Observações:

Confirmar se a entrada, o controle, a escala e os alarmes estão configurados de acordo com o programa selecionado. Ao iniciar o programa, o controlador primeiro aguarda o processo atingir o set-point inicial SP 0 Prg. Para paralisar o programa, alterar o parâmetro **Sit.Prog.** de "**Deslig.**" e para prosseguir do ponto que parou, alterar para "**Ligado**".<br>Para desligar o programa, alterar o parâmetro **Sit.Prog.** de "**Deslig.**". O controle

Na sequência da confirguração de um programa, ao chegar no parâmetro Pt.ACAO o controlador retornar para TnPrg(+1) repetidamente, até que o último segmento seja configurado, indicando ao final FimPrg.

Quando alterao um parâmetro, é necessário avançar até o final do segmento para que a alteração seja gravada.

Quando um programa está sendo executado (Ligado), o controlador não permite alterar os parâmetros: SP n Prg, Entrada, Pto. Dec., Esc. Min., Esc. Max., Alarme, Sg. At, Tm 00:00.

## **FUNCIONAMENTO RAMPAS E PATAMARES - OPERAÇÃO**

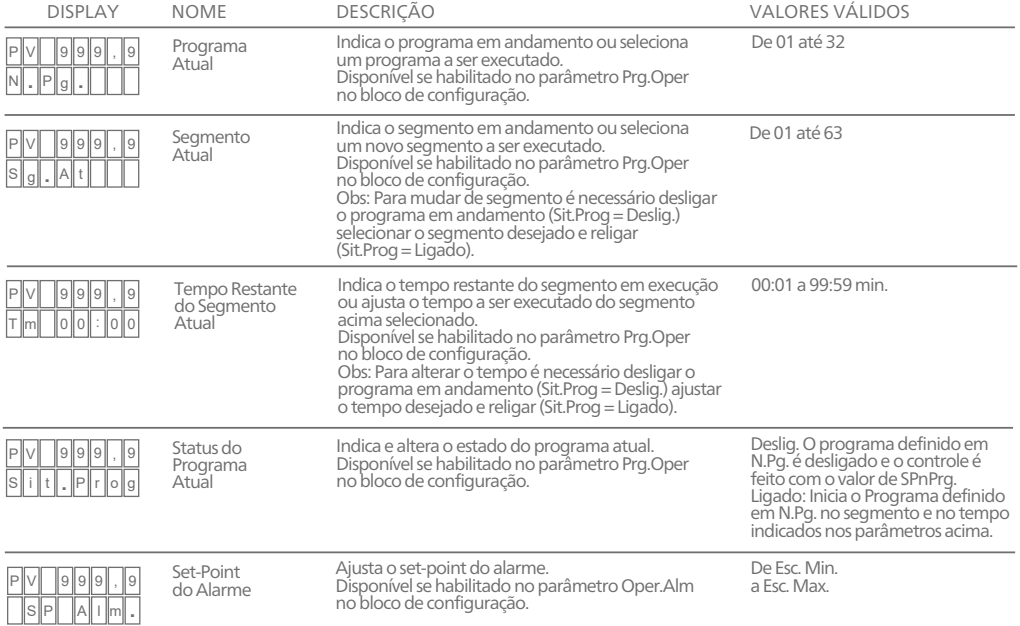

# **MANUTENÇÃO**

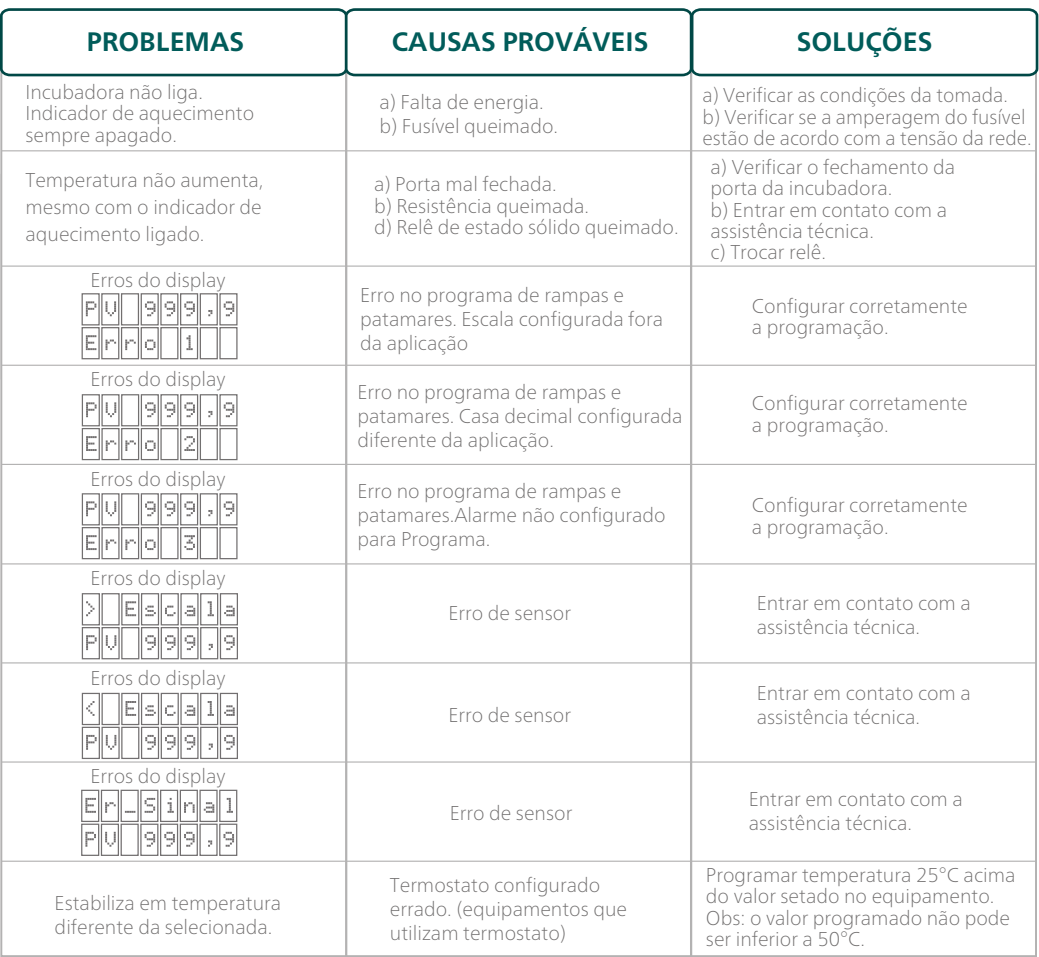

# CUIDADOS

• Após o seu equipamento ter atingido a temperatura registrada, aguardar o tempo de estabilização da temperatura em seu interior, (aproximadamente 60 minutos), quando a precisão deverá atingir a temperatura setada com variação de ± 1°C ;

• No caso de seu equipamento não se estabilizar na temperatura programada, e continuar a subir, entrará automaticamente em funcionamento o termostato de segurança (equipamentos que utilizam termostato);

• A carga colocada sobre a prateleira não pode encostar nas paredes do equipamento e nem impedir a circulação de ar e temperatura em seu interior;

• Não coloque para secar ou evaporar peças solventes ou resíduos inflamáveis;

- Durante o uso recomenda-se o acompanhamento constante do equipamento, verificando os valores de tempo e temperatura. Em caso de alteração destes, desligue o equipamento independentemente da atuação dos sistemas de segurança;
- Evite a presença de resíduos no interior do equipamento, mantendo sempre a limpeza periódica do produto;

• Nunca molhe as partes elétricas ou derrame líquido no interior do equipamento. Risco de causar curto circuito e choque elétrico;

• Promover limpeza periódica com pano úmido sem fazer uso de agentes químicos. Realizar os procedimentos de esterilização de acordo com as normas adequadas;

• Nunca altere qualquer característica construtiva ou operacional do equipamento.

# ANOTE AQUI O NÚMERO DE SÉRIE DO SEU EQUIPAMENTO, ELE É A SUA GARANTIA:

Este aparelho é garantido ao primeiro comprador contra defeitos de fabricação ou de material, no prazo de doze meses, a contar "pro-rata-die". Não estarão cobertas por esta garantia as peças fabricadas por terceiros e as peças que sofrem desgaste natural pelo uso, tais como molas, peças de plástico ou nylon, componentes elétricos e eletrônicos, etc.

# ESTA GARANTIA PERDERÁ TODA A SUA VALIDADE CASO SEJAM CONSTATADAS QUAISQUER DAS SEGUINTES SITUAÇÕES:

- Alteração em parâmetros internos do controlador digital sem prévio consentimento da fabricante;
- O equipamento tenha sofrido dano causado por quedas, fenômenos naturais, instalação elétrica inadequada e/ou uso indevido;
- O equipamento tenha recebido manutenção por pessoa não autorizada pela fábrica e/ou peças não originais:
- Imperícia, imprudência e/ou negligência no seu manuseio e operação;
- Não seja apresentado o número de série acompanhado da referida Nota Fiscal de Compra. Esta garantia aplica-se apenas e tão somente às peças de reposição, reparos e regulagens;
- Correrão por conta e risco do comprador todas as despesas decorrentes de: Fretes, carretos, acessórios para remessas e devolução de conserto.

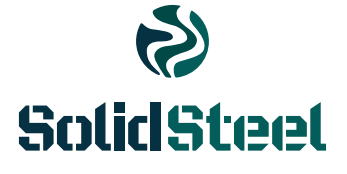

Rua Democlácio José Rossin, nº 93 Alphanorth Industrial | Piracicaba | SP CEP: 13413-034 | CNPJ: 18.429.007/0001-99 INSC. E: 535.615.450-112 SAC: 08000522991 CREA-SP: 2167261

solidsteel.com.br

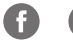

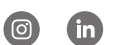

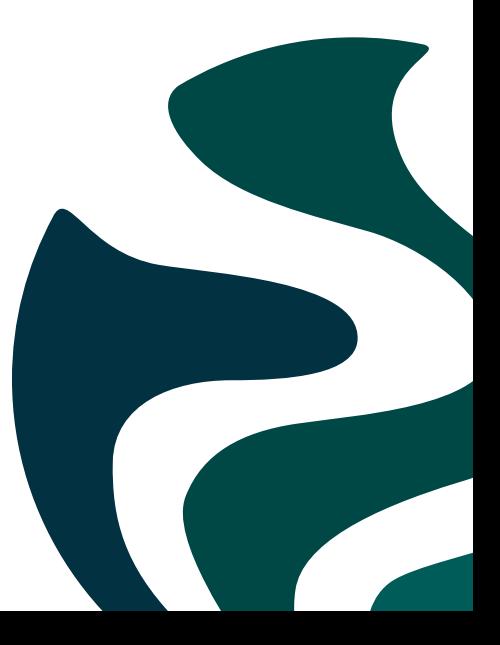